# **PHP: Dynamische Webseiten**

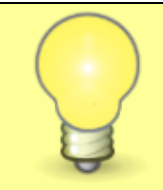

### **Was sind Dynamische Webseiten?**

*Dynamische Webseiten* sind Internetseiten, die sich verändern können, je nachdem, wie der Nutzer mit ihnen interagiert. Das unterscheidet sie von *statischen* Webseiten.

Stell dir vor, eine statische Webseite ist wie ein Poster an der Wand. Es zeigt immer dasselbe Bild, und es ändert sich nie, egal wer es ansieht. Eine dynamische Webseite hingegen ist wie ein interaktives Buch. Du kannst Formulare ausfüllen, Dinge berechnen lassen oder dich mit einer KI unterhalten - Die Inhalte ändern sich entsprechend deinen Aktionen.

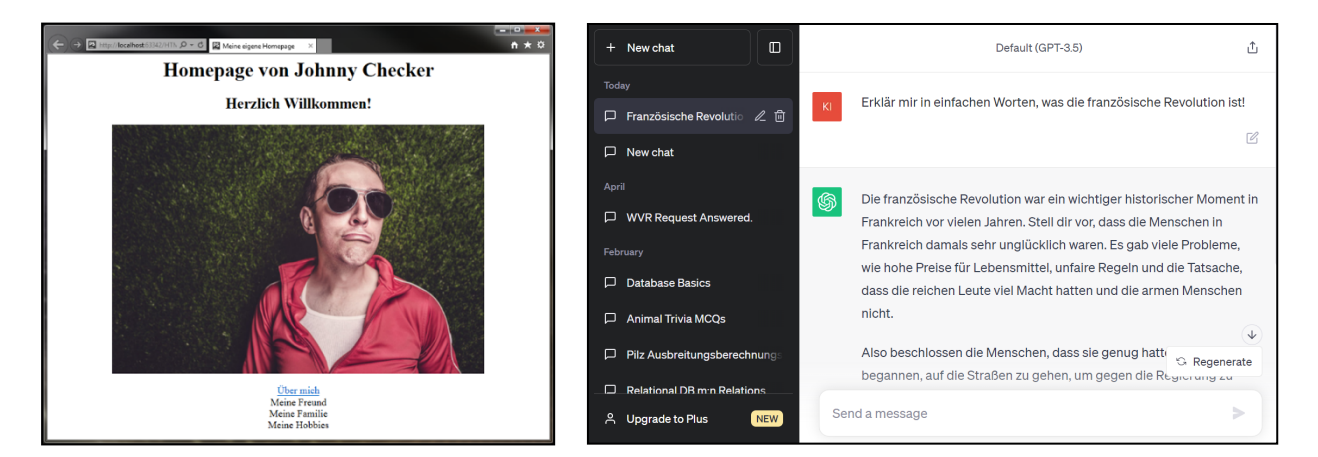

#### **Statische** Webseite **Dynamische** Webseite

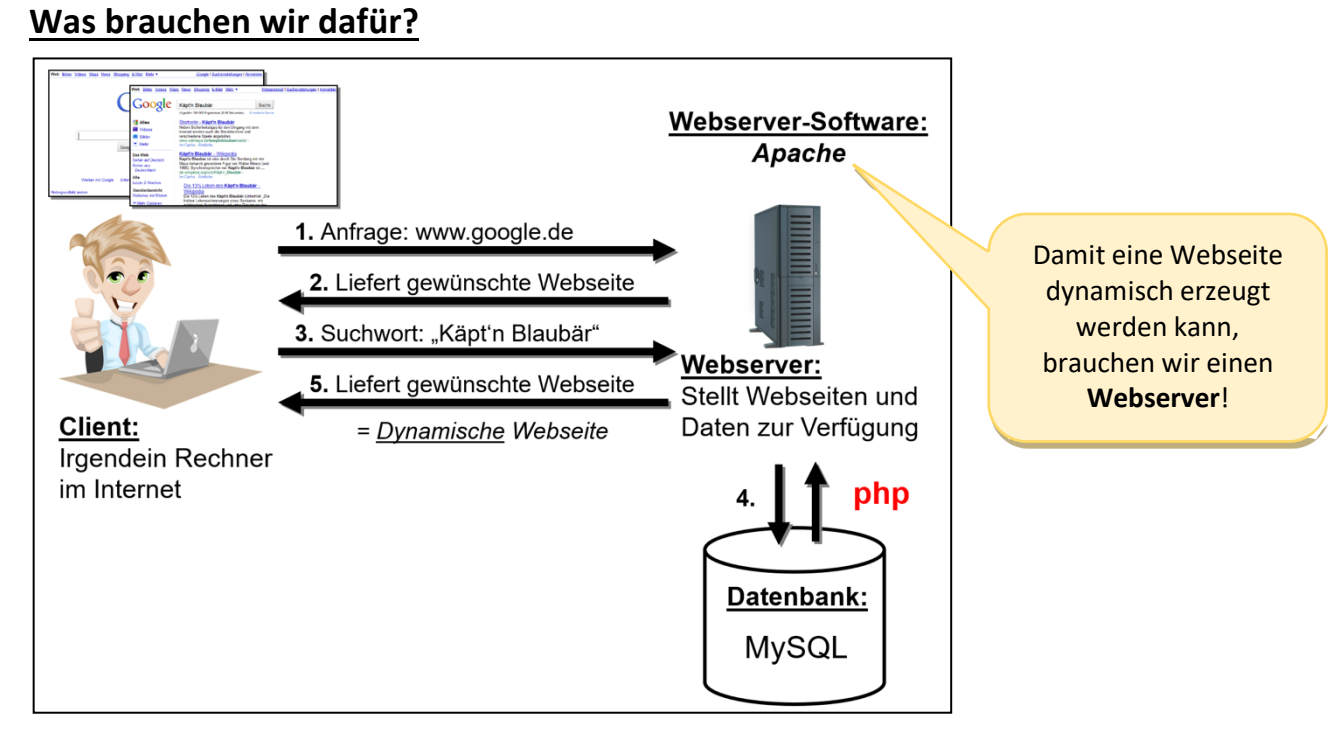

Dynamische Webseiten werden von einer Webserver-Software "zusammengebaut". Der am weitesten verbreitete Webserver ist der **Apache**. Auf unserem Rechner können wir den bspw. mit der Software *xampp* oder *wamp* installieren (es gibt auch noch andere). Starten Sie ihn jetzt!

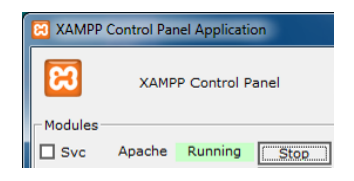

## **ChatGPT erklärt: Was ist ein Webserver?**

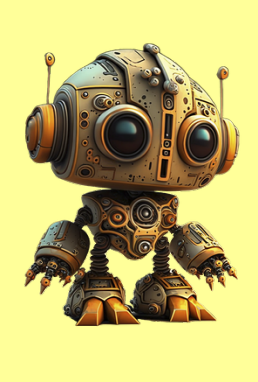

Ein **Webserver** ist wie ein spezieller Computer, der Informationen im Internet bereitstellt. Stell dir vor, du möchtest eine Webseite besuchen, wie zum Beispiel eine Nachrichtenseite oder soziale Medien. Wenn du die Adresse dieser Seite in deinen Internetbrowser eingibst und auf "Enter" drückst, schickt dein Computer eine Anfrage an einen Webserver.

Der bekommt deine Anfrage und schickt dir die Webseite zurück, die du sehen möchtest. Er hat alle Informationen und Bilder, die auf dieser Webseite sind, und sendet sie an deinen Computer, damit du sie auf dem Bildschirm sehen kannst.

### **Unser erstes Projekt**

Wir probieren das jetzt gleich mal aus! Unser erstes Projekt ist dieses: Wir wollen eine **dynamische Webseite** erstellen, die uns die **aktuelle Uhrzeit** anzeigt.

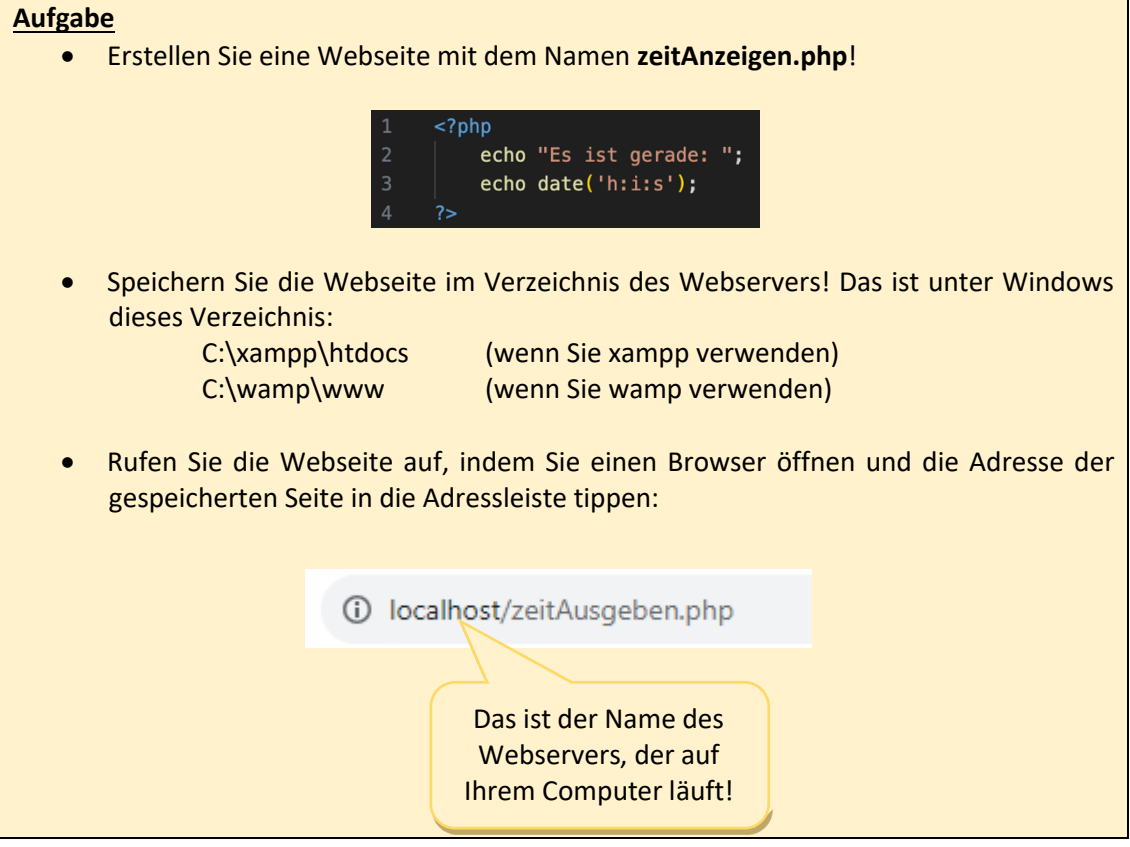

### **Was ist denn da jetzt dynamisch?**

Dass es sich um eine dynamische Webseite handelt, merken Sie, wenn Sie die Seite aktualisieren. Die **Seite ändert sich**. Das heißt: Es wird immer das aktuelle Datum angezeigt.

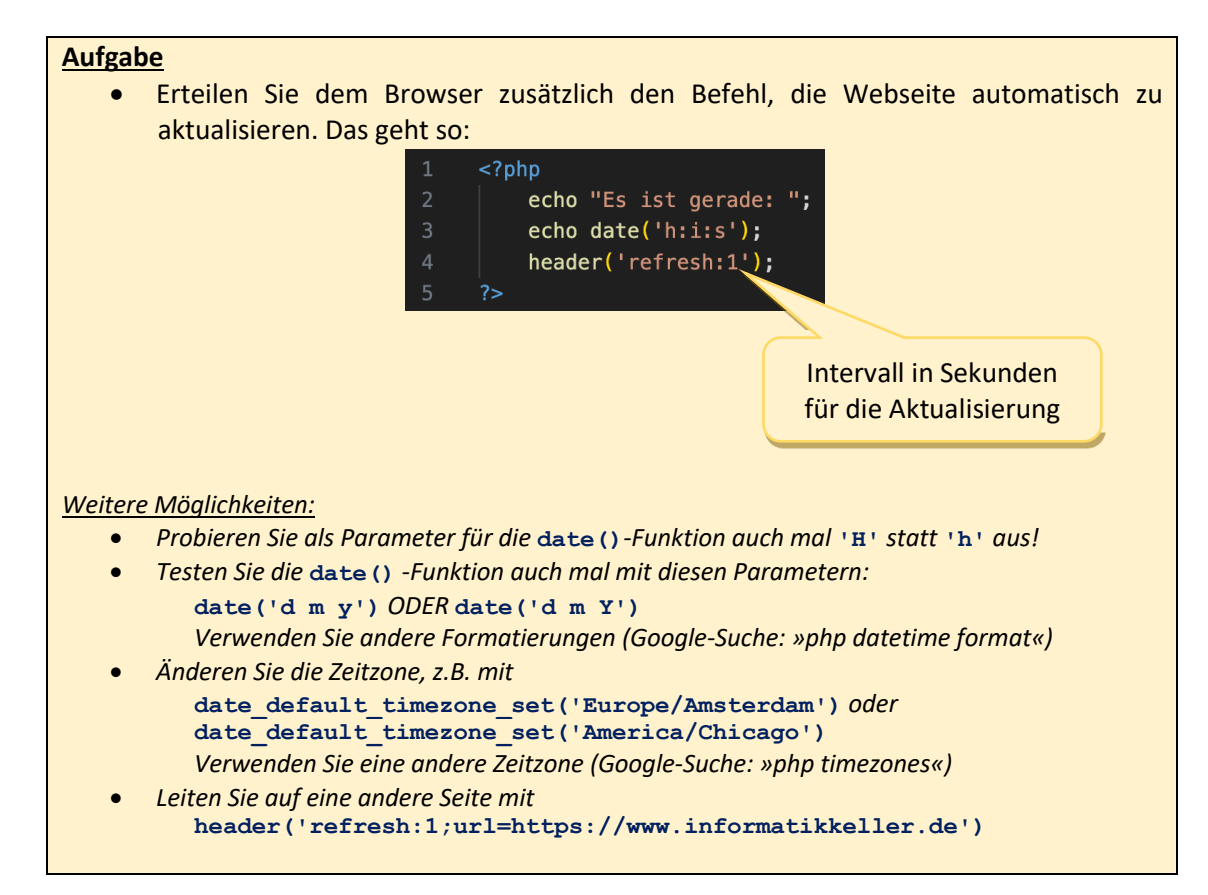

### **Was kommt beim Browser an?**

Jeder Browser kann den Quelltext anzeigen, aus dem die Seite "zusammengebaut" wird. Beim Chrome funktioniert das z.B. über die Taste F12. Wenn Sie diese Taste drücken, sehen Sie z.B. so etwas:

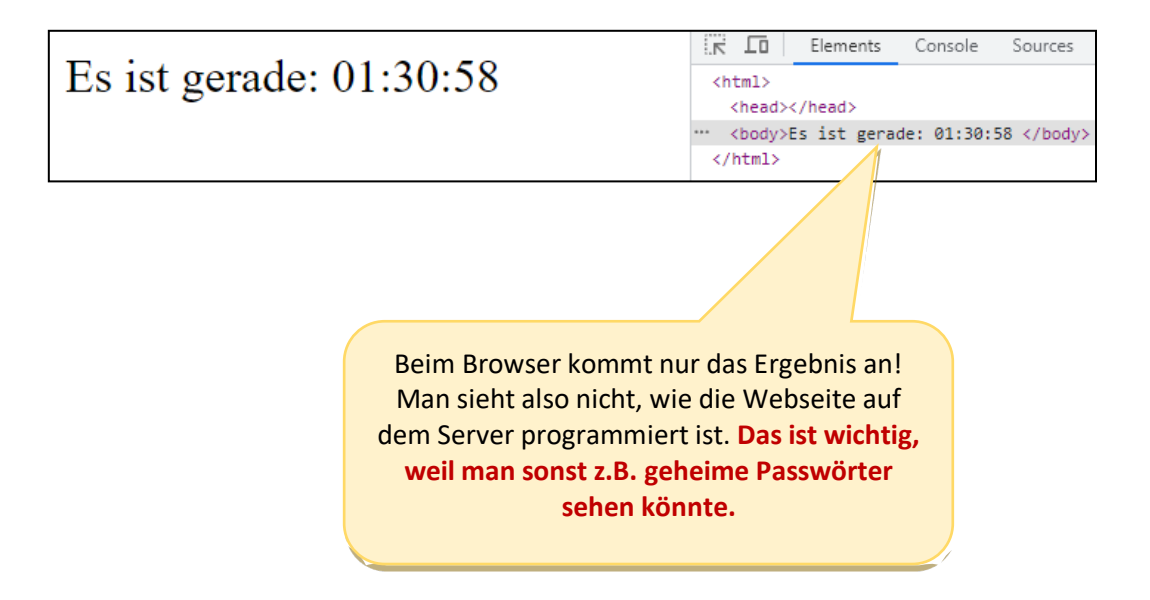